# **ICD-10 Premier FAQ**

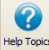

**Expect** For additional ICD-10 information see your Premier 'Help' file and search on ICD-10.

## **What EZClaim can and cannot do**.

- EZClaim software includes the required fields for ICD-10 codes.
- EZClaim does not provide ICD-10 codes or convert ICD-9 to ICD-10 codes.
- **EZClaim cannot make determinations about the proper use of the ICD-10 codes by the provider.**

## **Q – Is EZClaim ICD-10 ready?**

**A –** Yes, EZClaim Premier is ready for the **October 1, 2015** compliance date and reflects the (02-12) CMS 1500 claim form which includes the required fields for entering ICD-10 codes.

#### **Q - What do I need to do to prepare for ICD-10?**

- Confirm your program is at the latest release.
- Obtain access to ICD-10 codes. Codes are available from many sources and in many formats. EZClaim does not provide the ICD-10 codes.
- View the Medicare [ICD-10 Quick Start Guide.](https://www.cms.gov/Medicare/Coding/ICD10/Downloads/ICD10QuickStartGuide20150622.pdf)
- Populate the Premier ICD-10 diagnosis code library with your ICD-10 codes.

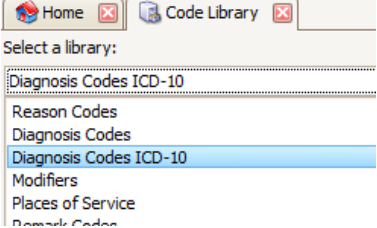

## **Q – Will EZClaim convert my ICD-9 codes to ICD-10 codes?**

**A –** EZClaim **will not** convert your ICD-9 codes but you have the option of entering the ICD-10 codes into the Premier ICD-10 Library. You must obtain your own ICD-10 codes for populating your diagnosis code Library.

## **Q – Is there a crosswalk for ICD-9 to ICD-10 codes?**

**A –** Medicare provides 'Crosswalk' resources. Go to [www.cms.gov](http://www.cms.gov/) and search for [2015 ICD-10-CM and GEMs.](https://www.cms.gov/Medicare/Coding/ICD10/2015-ICD-10-CM-and-GEMs.html)

## **Q – Can I have both an ICD-9 and ICD-10 Diagnosis Library in my Premier Program?**

**A –** Yes, there are two code libraries available for diagnosis codes. Use 'Diagnosis Codes' for ICD-9 and 'Diagnosis Codes ICD-10' for ICD-10 codes. Enter ICD-10 codes into your ICD-10 library and be ready for the October 1<sup>st</sup> deadline!

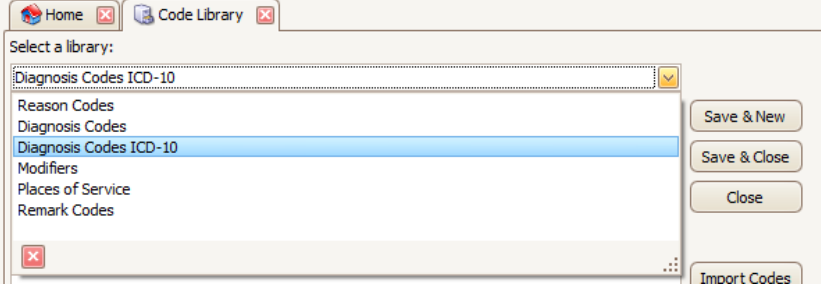

## **Q – How do I set the ICD indicator as a default for all future claims?**

**A –** To set ICD-10 as a default setting, go to Tools > Program Setup> Claim. Select the ICD-10. All claims from this point will now default to ICD-10. To change the ICD Indicator for dates of service prior to October 1<sup>st</sup>, see below.

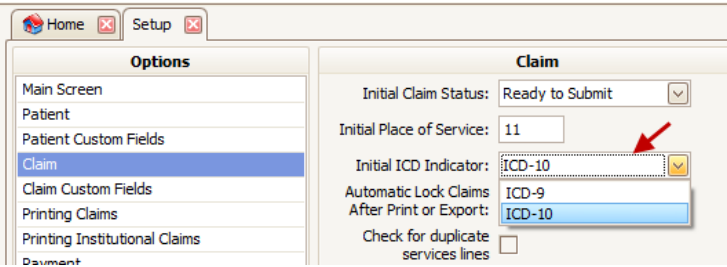

## **Q – Can I enter both ICD-9 and ICD-10 codes on the same claim?**

**A –** No, you cannot mix both ICD-9 and ICD-10 codes on the same claim.

- ICD-9 codes for dates of service **before October 1**
- ICD-10 codes for dates of service **on or after October 1**

## **Q – Does EZClaim Premier offer ICD-10 code validation?**

**A –** EZClaim does not offer code validation but does partner with [Medical Code Solutions](http://www.ezclaim.com/add-on-services/) for claim scrubbing.

## **Q – How do I enter a claim with dates of service before October 1, 2015?**

 $A$  – For dates of service prior to October  $1<sup>st</sup>$ , continue to use your ICD-9 codes.

To change the ICD indicator for a specific claim, the Claim screen has an ICD indicator field located in the 'Claim Information' section of the grid. The field has two options; ICD-9 and ICD-10. Select the correct indicator for the claim. If ICD-9 diagnosis codes are entered on a claim, the ICD Indicator must also be ICD-9.

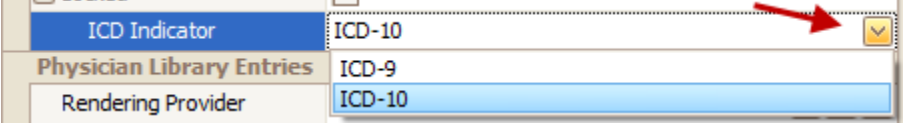

## **Diagnosis Code Library Lookup**

When using the code library to look up a diagnosis code, a filter option is available. To look up a diagnosis code, first select ICD-9 or ICD-10 library and then double click in the diagnosis field.

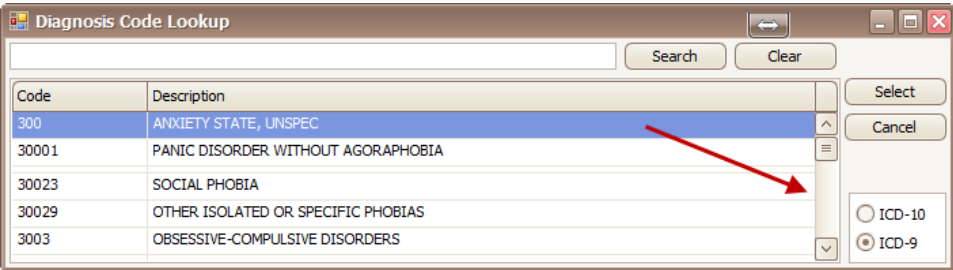

## **Paper Claims**

The ICD Indicator prints in Box 21 on the CMS-1500 form. The valid values are '9' for ICD-9 or '0' for ICD-10.

## **Electronic Claims**

The ICD Indicator will affect the Code List Qualifier Code used in HI segments in Loop 2300. When ICD-10 is the indicator value, the qualifiers are prefixed with an 'A'.